# ระบบ Web Mail ของนักศึกษา

URL: http://webmail.kmutnb.ac.th

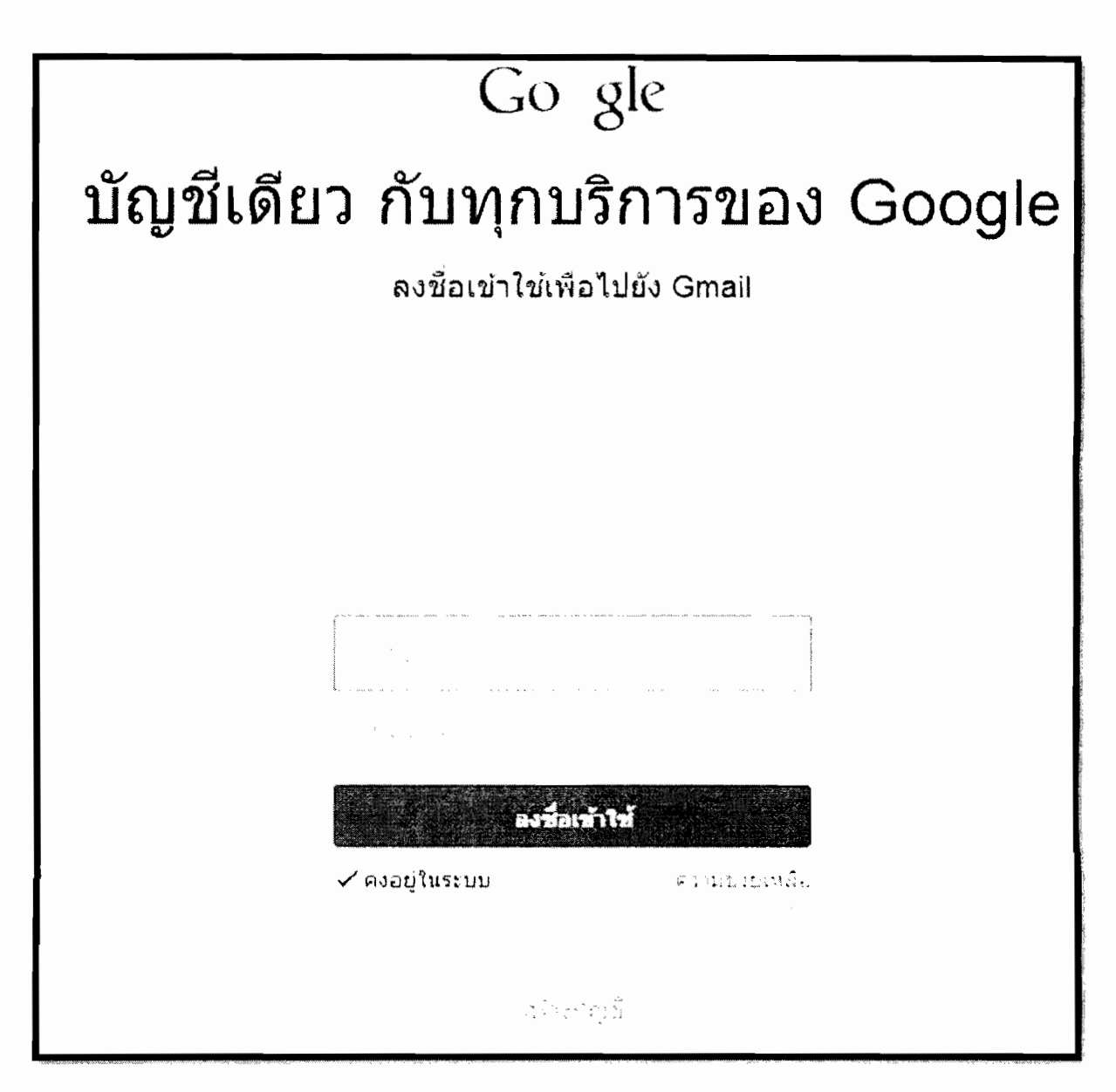

อีเมล: s57xxxxxxxxxx@email.kmutnb.ac.th

รหัสผ่าน: รรหัสบัตรประจำตัวประชาชน

### **คู่ ม ื อการใช ้ งาน ระบบ Web mail**

## **[http://webmail.kmutnb.ac.th](http://webmail.kmutnb.ac.th/)**

### Google

### บัญชีเดียว กับทุกบริการของ Google

ลงชื่อเข้าใช้เพื่อไปยัง Gmail

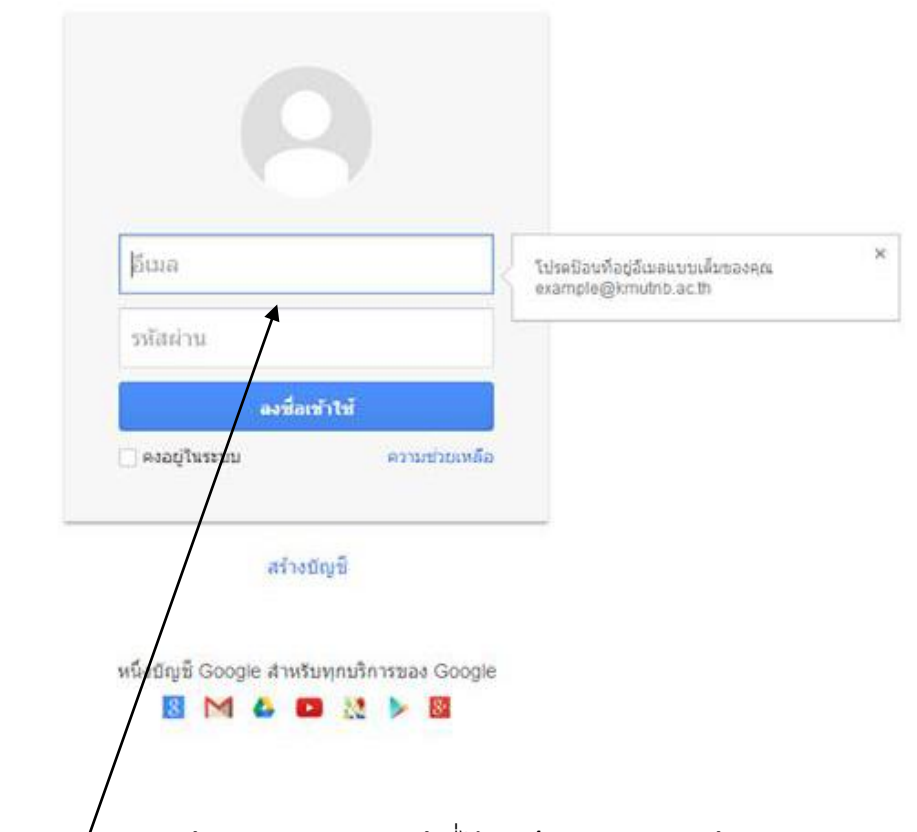

ให้ท าการใส่ user email กับ password ที่ได้รับ (user email กับ password )

หลังจากนั่นใส่ user email กับ password จะเข้าสู่หน้าจอ

ตวัอยา่ งเช่น

อีเมล์ [jumloon.k@it.kmutnb.ac.th](mailto:jumloon.k@it.kmutnb.ac.th)

รหัสผ่าน xxxxxxxx

#### ยินดีต้อนรับส่บัญชีใหม่ของคณ

ขั้นตีต่อนรับสู่บัญชีใหม่ของคณ: thitima.s@it.kmutnb.ac.th นัญชีของคุณสามารถใช่งานได้กับเกือบหุกผลิตภัณฑ์ของ Google แต่t kmuthb.ac thผู้คูแลระบบของคุณอาจกำหนดว่าผลิตภัณฑ์ใดบ้างที่สามารถใช้งานได้กับบัญชีของคุณ สำหรับ เคล็ดดับเกี่ยวกับการให้บัญชีใหม่ของคุณ โปรดไปที่ศูนย์ช่วยเหลือของเรา

#### ข้อตกลงการใช้งานของ Google

ยินดีต่อนรับสุ Google! ในการใช้ผลิตภัณฑ์ ชอฟต์แวร์ บริการ หรือเว็บใชต์ของ Google ("บริการ ของ Google") คณยอมรับที่จะปฏิบัติตามช่อตกลงและเงื่อนใบต่อใปนี้ ตลอดจนนโยบาย หลัก เกณฑ์ หรือการแก่ไขของข้อตกลงและเงื่อนใชนี้ ซึ่งอาจมีให้กับคณในบางโอกาส รวมถึงแต่ไม่ จำกัดเพียงนโยบายโปรแกรมและประกาศทางกฎหมาย (เรียกรวมว่า "เงื่อนใช") เราอาจมีการแก่ไข เงื่อนใชในอนาคต และคณจะสามารถอ่านฉบับล่าสดของข้อตกลงนี้ใต้ที่ http://www.google.com/a/help/intl/th/users/terms.html

#### 1. การใช้บริการ

Google Inc., บริษัทในเครือและบริษัทพันธมิตร รวมถึง <u>ผ่อแลโดเมนของคณ</u> ("Google") ให้ บริการของ Google แก่คุณ ภายใต้เงื่อนใชว่าคุณบรรลุนิติภาวะ สามารถทำสัญญาที่มีผล ผกพัน และใม่ใช่บุคคลต้องห้ามที่ใม่สามารถรับบริการตามกฎหมายของประเทศ สหรัฐอเมริกาหรือเขตอำนาจศาลอื่นที่มีผลบังคับ ในการเข้าใช้บริการบางอย่าง คณอาจจะ ต้องให้ข้อมูลประจำตัวและข้อมูลอื่นๆ ท็อกต้องและเป็นปัจจุบัน เพื่อเป็นส่วนหนึ่งของ กระบวนการองทะเบียน และ หรือ การใช่บริการของ Google อย่างต่อเนื่อง คณมีหน้าที่รับผิด

Google ใต้ขยายการให้บริการใช่ยังองค์กรด้วยบัญชี Google Apps ขอกจาก ชุดแอบ่หลี่เคชั่นหลักสำหรับการรับส่ง ข้อความและการทำงานร่วมกันแล้ว คุณจะสามารถเข้าถึง บริการอื่นๆ ของ Google ("บริการเพิ่มเติม") ที่นี่อยู่มากมายด้วย ขัญชี thitima s@it kmutnb ac th ของคณใต้ ผู้คุแลระบบ it kmutnb ac th ของคณจะควบคุมว่าคุณสามารถเข้าถึงบริการ เพิ่มเติมใดใต้บ้างด้วยบัญชีของคุณ สำหรับเคล็ดสับเกี่ยวกับการใช่บัญชีใหม่ของคุณ ให้ไปที่ ศูนย์ช่วยเหลือของ Google

โปรดทราบว่าเมื่อคุณใช้บริการต่างๆ ของ Google ผู้ดูแลระบบโดเมนของคุณจะสามารถเข้าถึงข้อมูลบัญชี thitima s@it kmutnb.ac th และลีเมลของคุณ คุณสามารถเรียนรู้เพิ่มเติมใต้ ที่นี่ หรือคุนโยบายส่วนบุคคลของผู้คุณพระบบ โดเมนของคุณ หากมี คุณสามารถเลือกที่จะเก็บปัญชีหนึ่งไว้ต่างหากสำหรับการไข้บริการต่างๆ ของ Google ตลอดจนอีเมล เป็นการส่วนคิว หากคุณมีปัญชี Google หลายปัญชี ชื่อผู้ใช้ที่ปรากฏบริเวณมุมบนคำนขวาของบริการส่วนใหญ่ของ Google จะช่วยให้คุณมันใจได้ว่าคุณกำลังใช้งานไม่ผิดบัญชี

Google มีบริการเพิ่มเติมให้คุณภายใต้ ข้อกำหนดในการให้บริการและ นโยบายส่วนบุคคลเหล่านี้ บริการเพิ่มเติมบางรายการ อาจมี ข้อกำหนดเฉพาะบริการด้วยเช่นกัน หากผ่ดแลระบบโดเมนของคณเปิดใช้งานบริการเพิ่มเดิมโดๆ Google จะถือว่าการ ใช้งานบริการเพิ่มเติมใดๆ ของคุณเป็นการขอมรับข้อกำหนดเฉพาะบริการที่เกี่ยวข้องด้วย

คลิก "ยอบรับ" ดำนล่างนี้เพื่อแสดงให้เห็นว่าคุณเข้าใจการเปลี่ยนแปลงต่อบัญชีของคุณและยอบรับ ข้อกำหนดในการให้บริการ ของ Google และ นโยบายส่วนบุคคลของ Google สำหรับการใช้บริการเพิ่มเติม

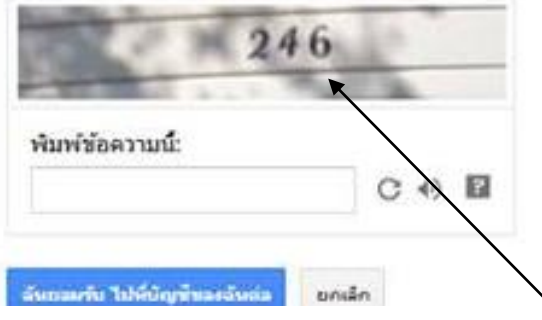

หน้าจอต้อนรับเข้าสู่ระบบ จากนั้นให้ใส่ข้อความที่ระบบกำหนดให้

หลังจากใส่ข้อความลงไปจะเข้าส่หน้าจอ

# Google

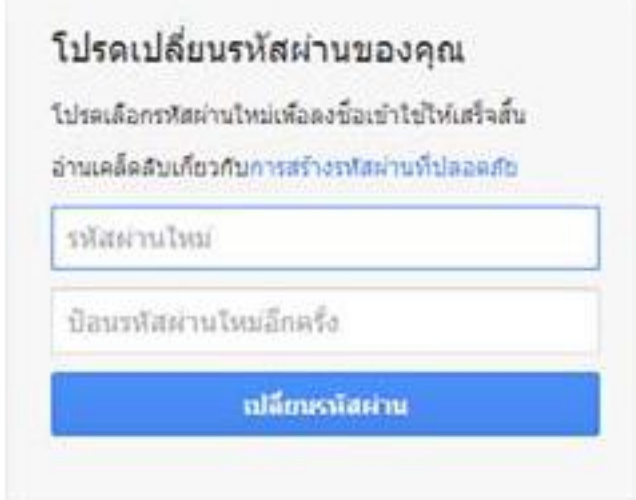

หน้าจอเพื่อทำการเปลี่ยน **password** ตามความต้องการโดยให้ใส่ 2 ครั้ง หลังจากนั้นให้คลิ๊กที่เปลี่ยนรหัสผ่าน

#### ช่วยเรารักษาบัญชีของคุณให้ปลอดภัย

เพียงป้อนหมายเลขโทรศัพท์มือถือของคุณ และเราจะแจ้งให้คุณทราบหากเราหบก็จกรรมที่ผิดปกติในปัญชีของคุณ เรื่อนรู้เพิ่มเติมเกี่ยวกับวิธีที่หมายเลขโทรศัพท์สามารถช่วยรักษาความปลอดภัยของบัญชีของคุณ

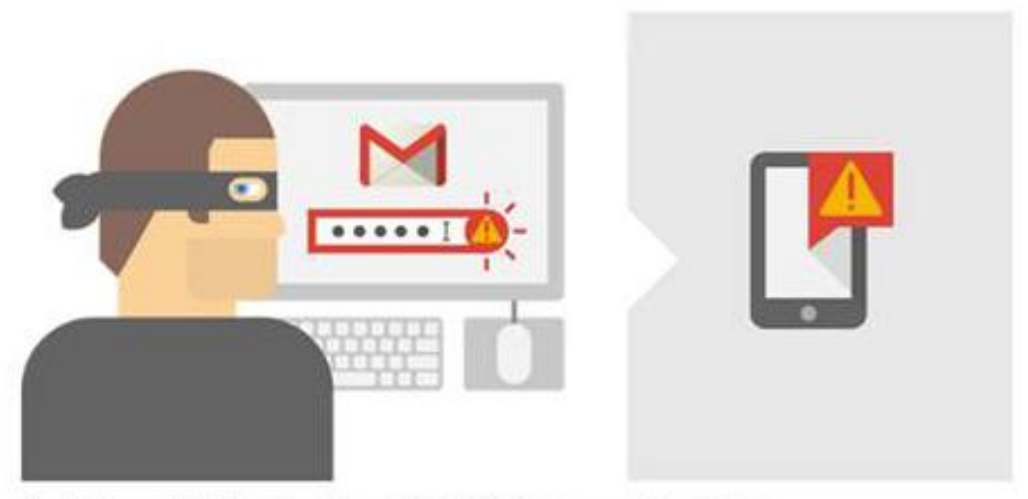

ด้วอย่างเช่น หากมัคนรักทัศผ่านและพยายามลงข้อเข้าใช้มัญขึ้ของคุณ เราจะส่งข้อความถึงคุณ

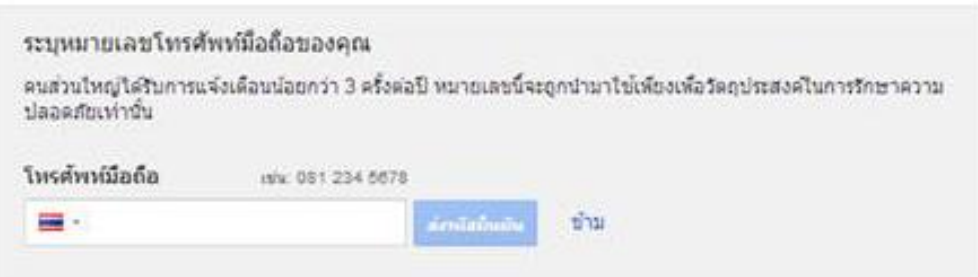

จะเข้าสู่หน้าจอรักษาบัญชีการใช้ข้อมูล ให้ใส่เบอร์โทรศัพท์ลงไป หลังจากนั้นคลิ๊กที่ส่งรหัสยืนยัน

เมื่อส่งแล้วทุกคนจะได้ รหัสเพื่อทำการยืนยัน ใช้ระบบทางโทรศัพท์

หลังจากนั ้นจะมีช่องให้กรอกรหัสผ่านที่ได้รับจากมือถือลงไป

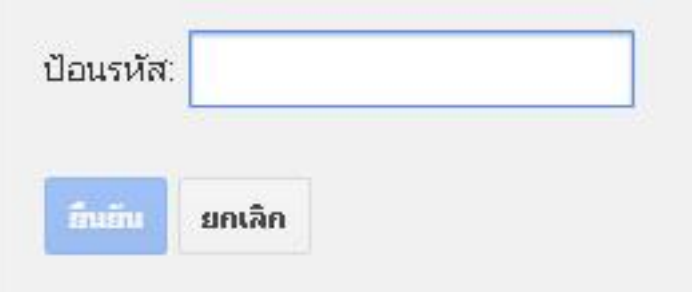

### เมื่อทำการป้อนรหัสผ่านจะเข้าสู่หน้าจอการใช้งาน

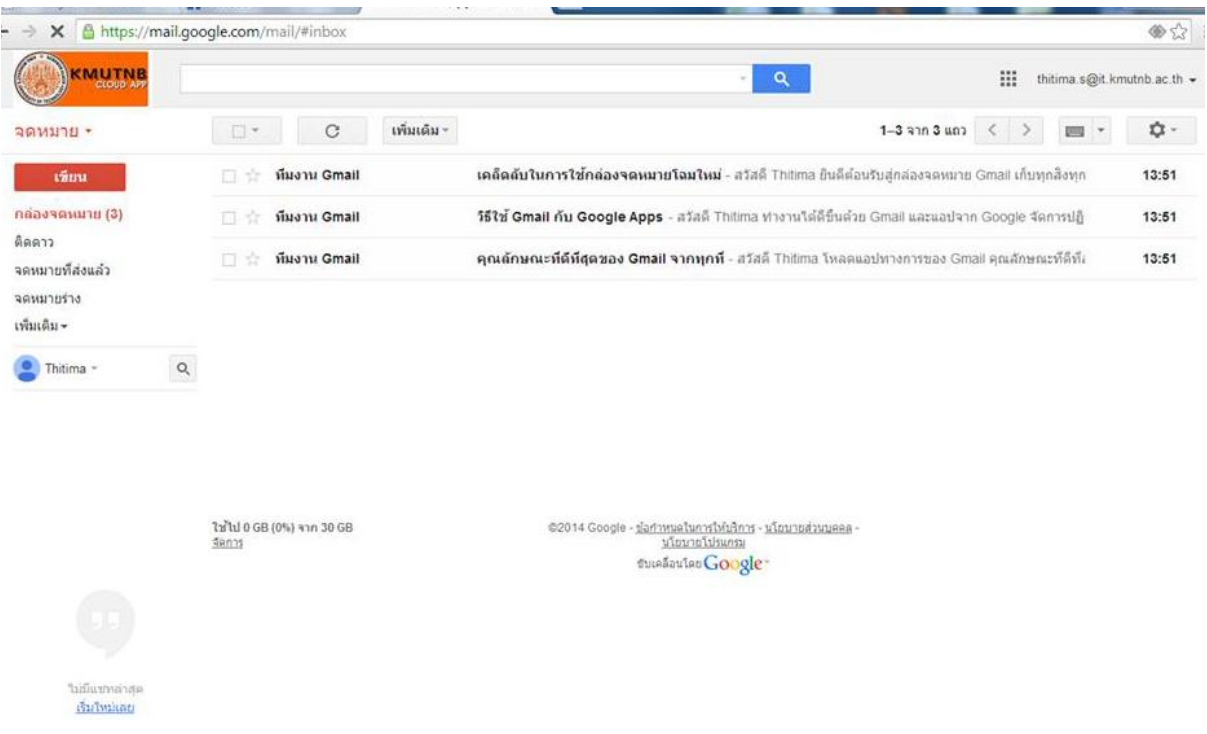